## R – a statistical programming language

Installation and Usage

#### Download and Install

6/10/2018 ΠΜΣ «Εφαρμοσμένη Οικονομική και Ανάλυση Δεδομένων»

#### R and RStudio

- To work with R install 2 software packages:
	- **R environment**: provides the environment to execute R commands and scripts.
	- **RStudio**: An IDE (interface) to facilitate users working with R.

#### Download and Install R(1)

• <https://www.r-project.org/>

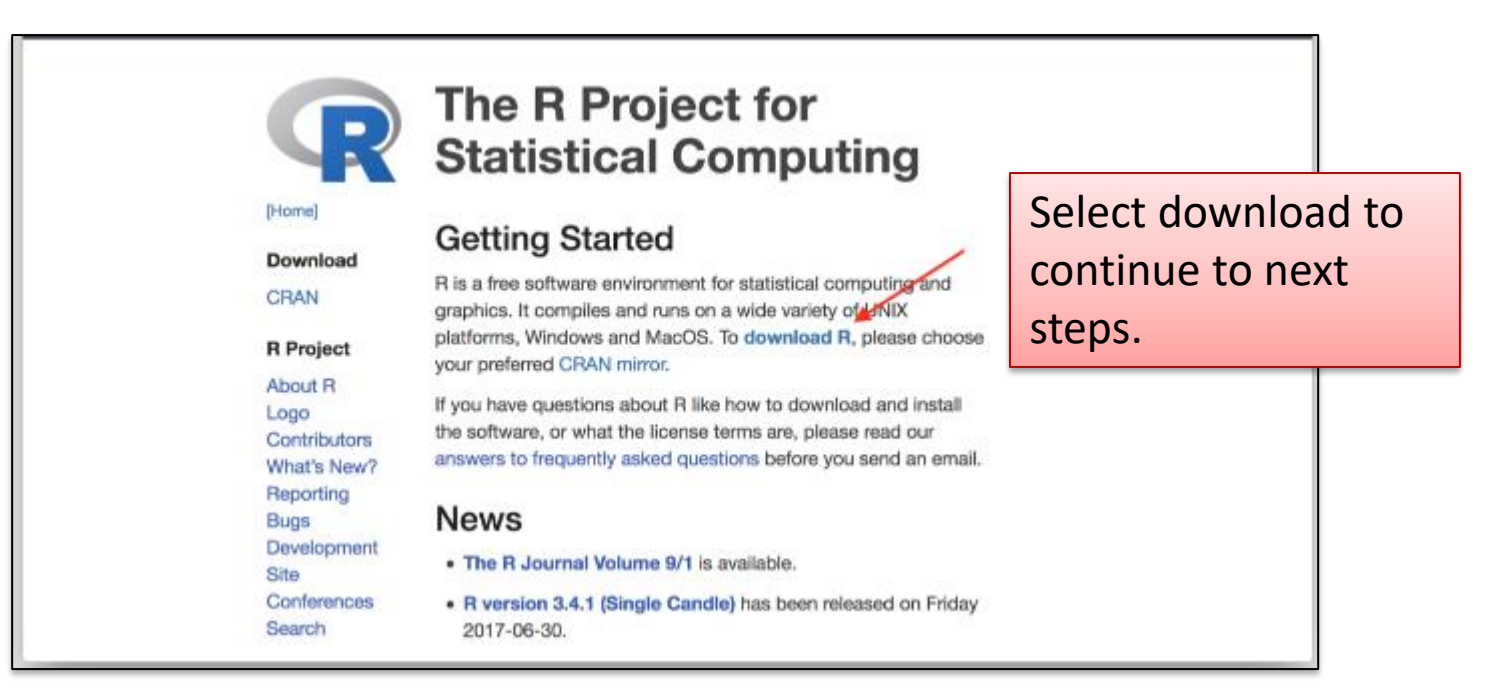

#### Download and Install R(2)

#### • Available mirrors

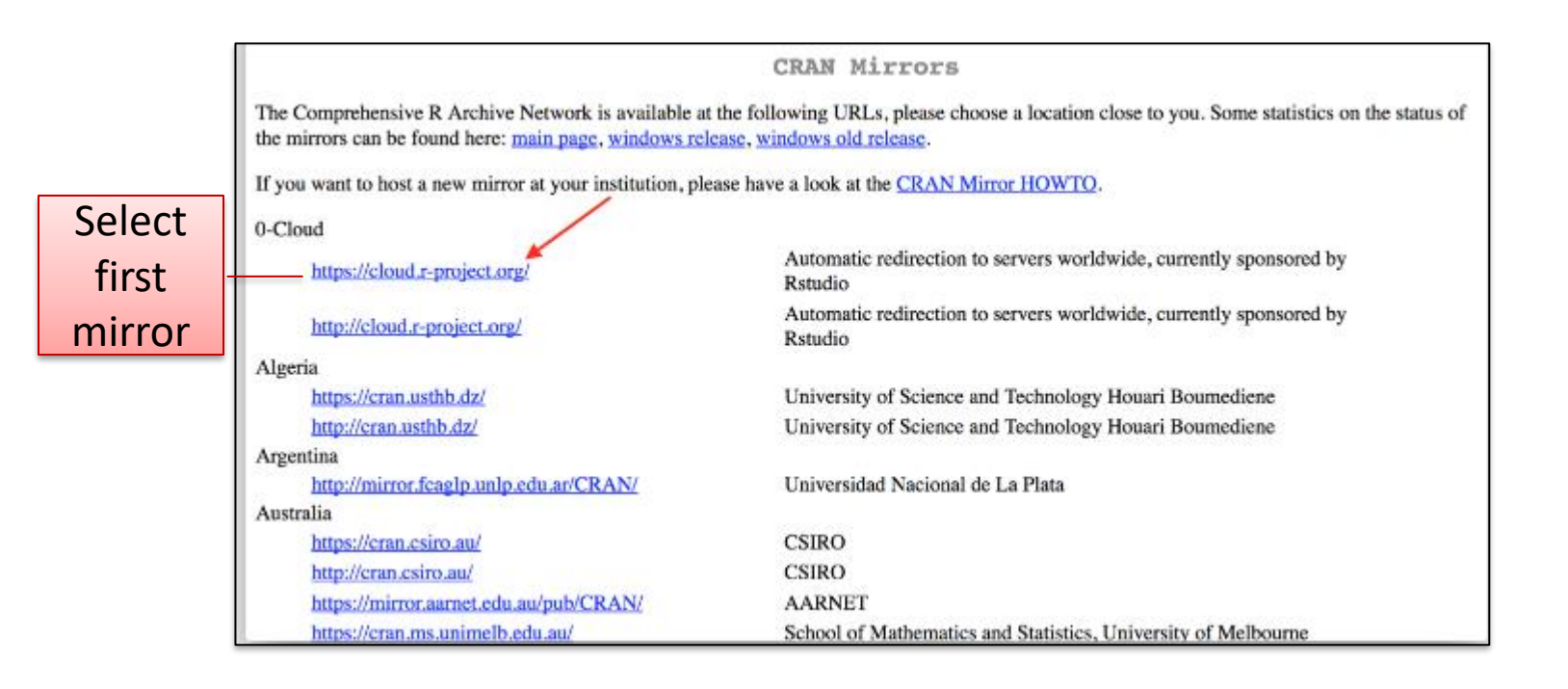

#### 6/10/2018 ΠΜΣ «Εφαρμοσμένη Οικονομική και Ανάλυση Δεδομένων»

#### Download and Install R(3)

- Next, select Operating System (e.g. Windows).
- Select *Install R for the first time.*
- Select *Download R for Windows.*

#### Download and Install RStudio(1)

• <https://www.rstudio.com/>

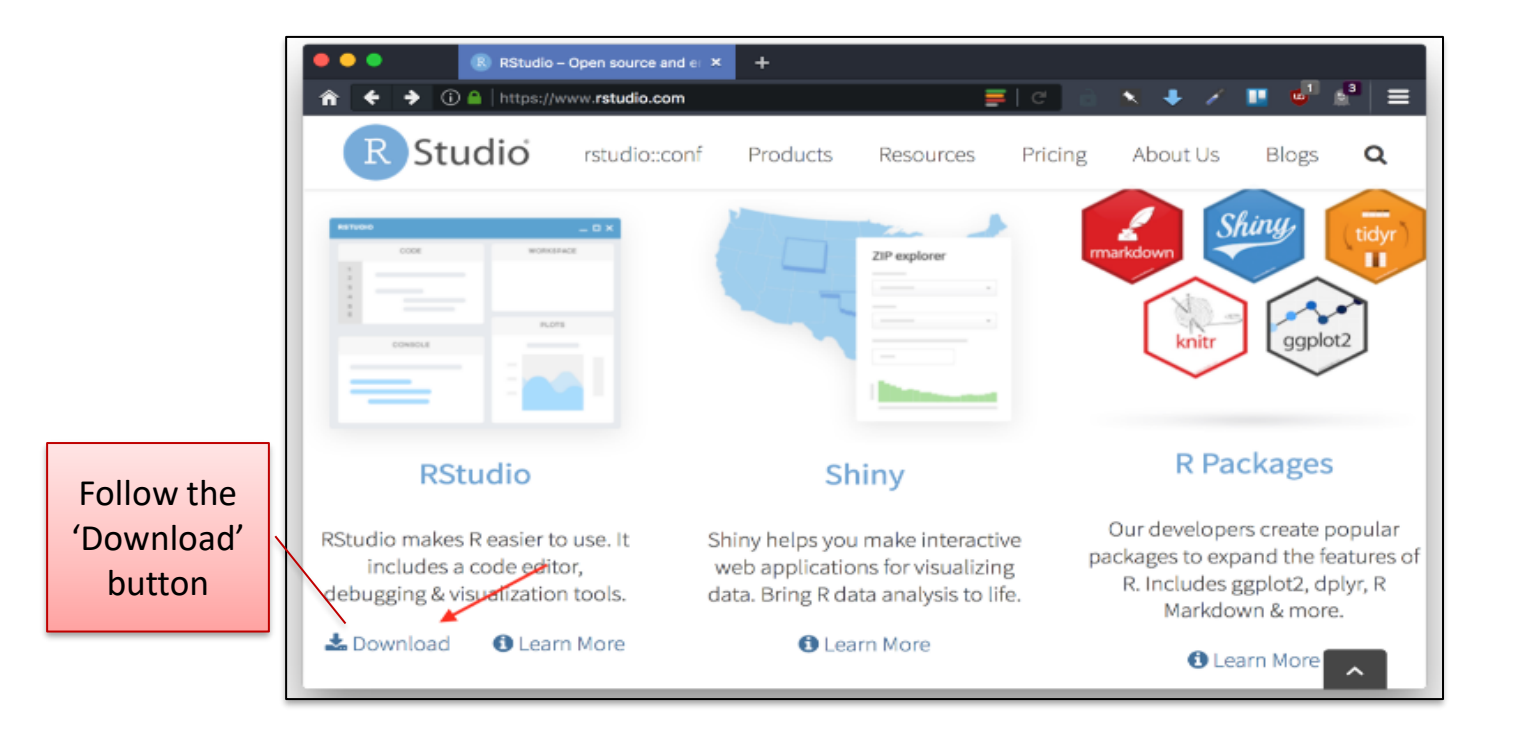

## Download and Install RStudio(2)

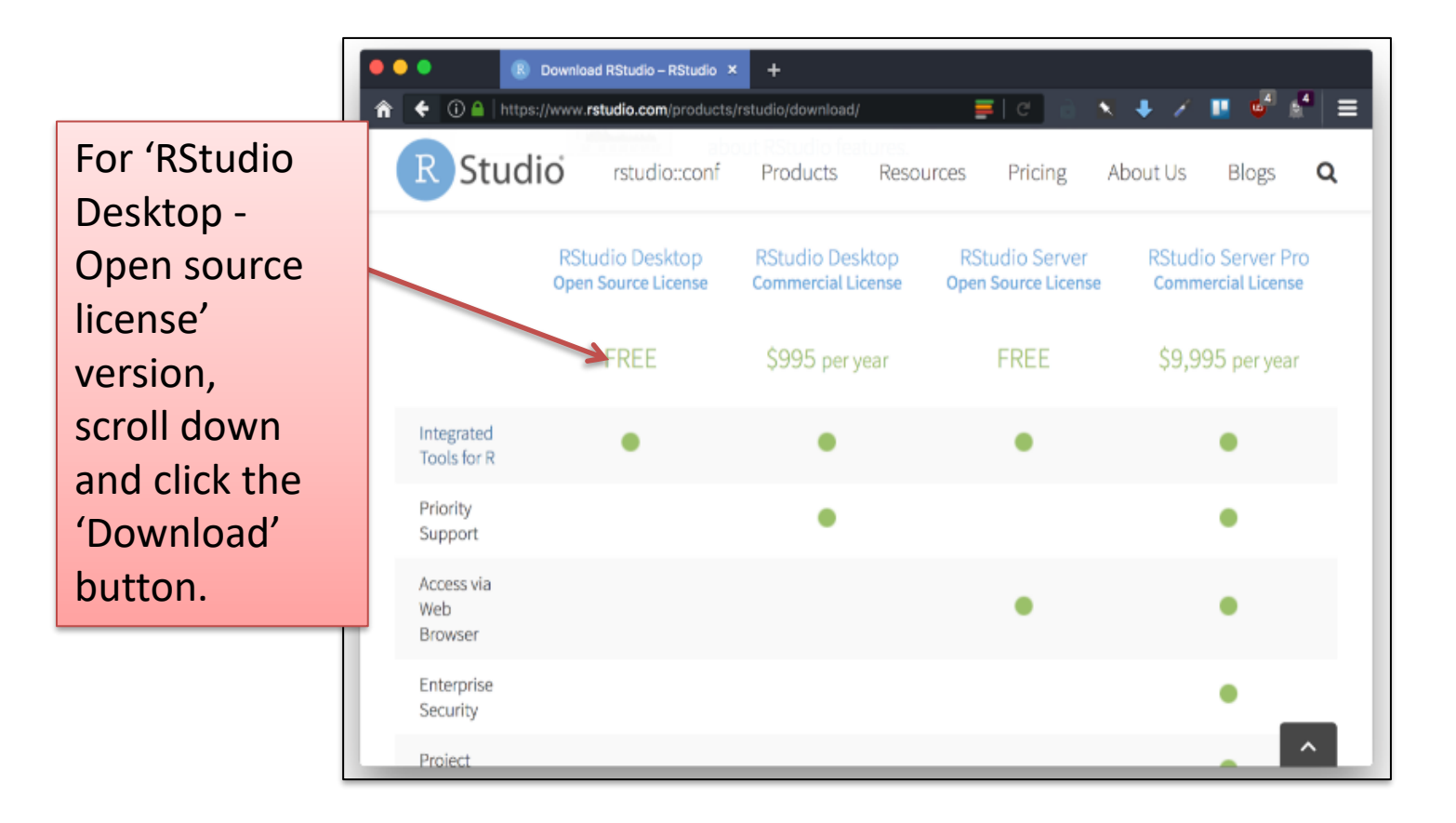

#### Download and Install RStudio(3)

#### e.g. Installer for Windows

 $\ddot{\phantom{a}}$ 

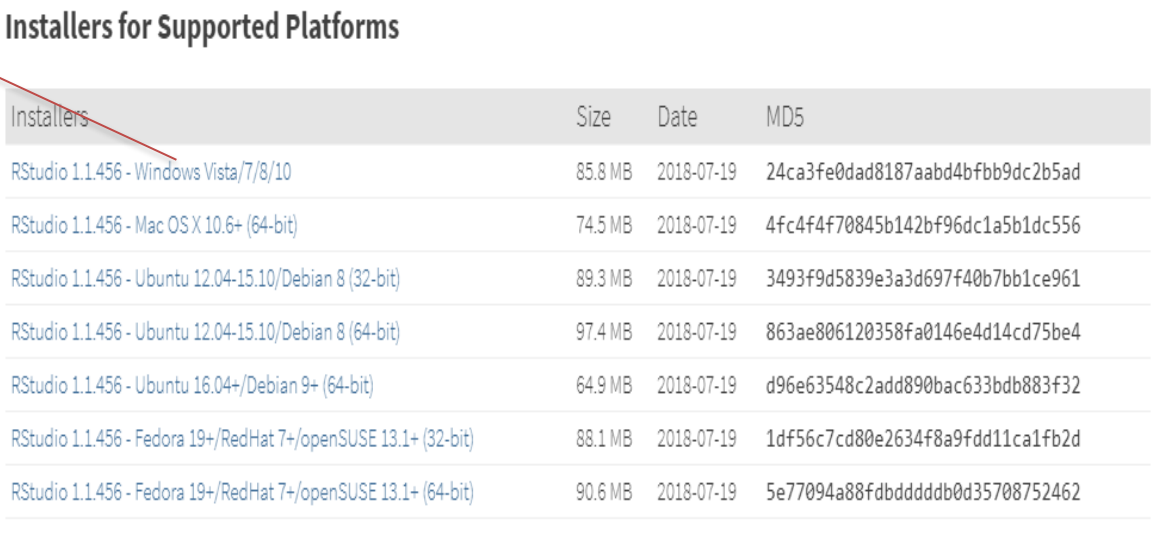

#### RStudio Interface

#### Rstudio Interface

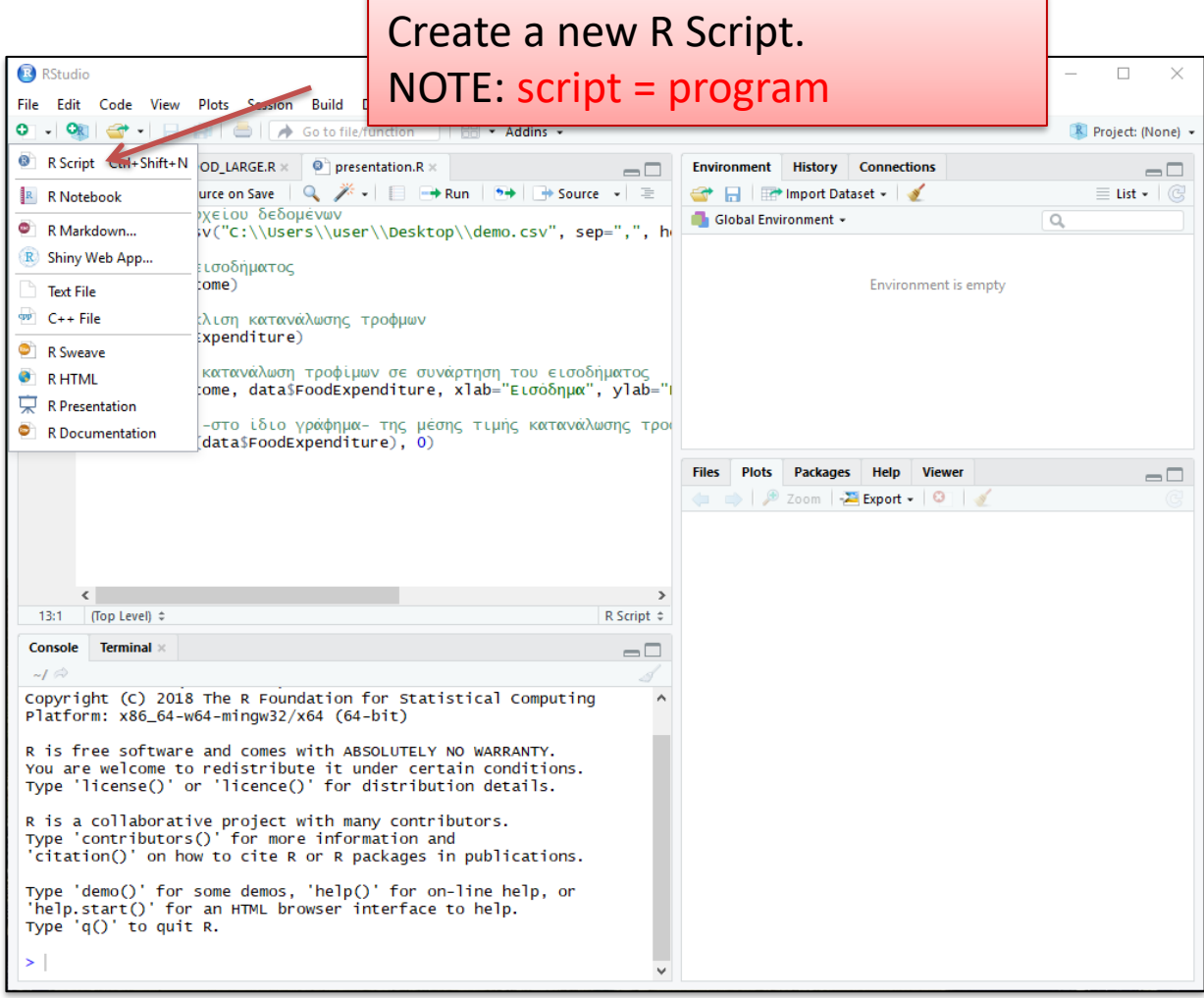

#### Rstudio Panes

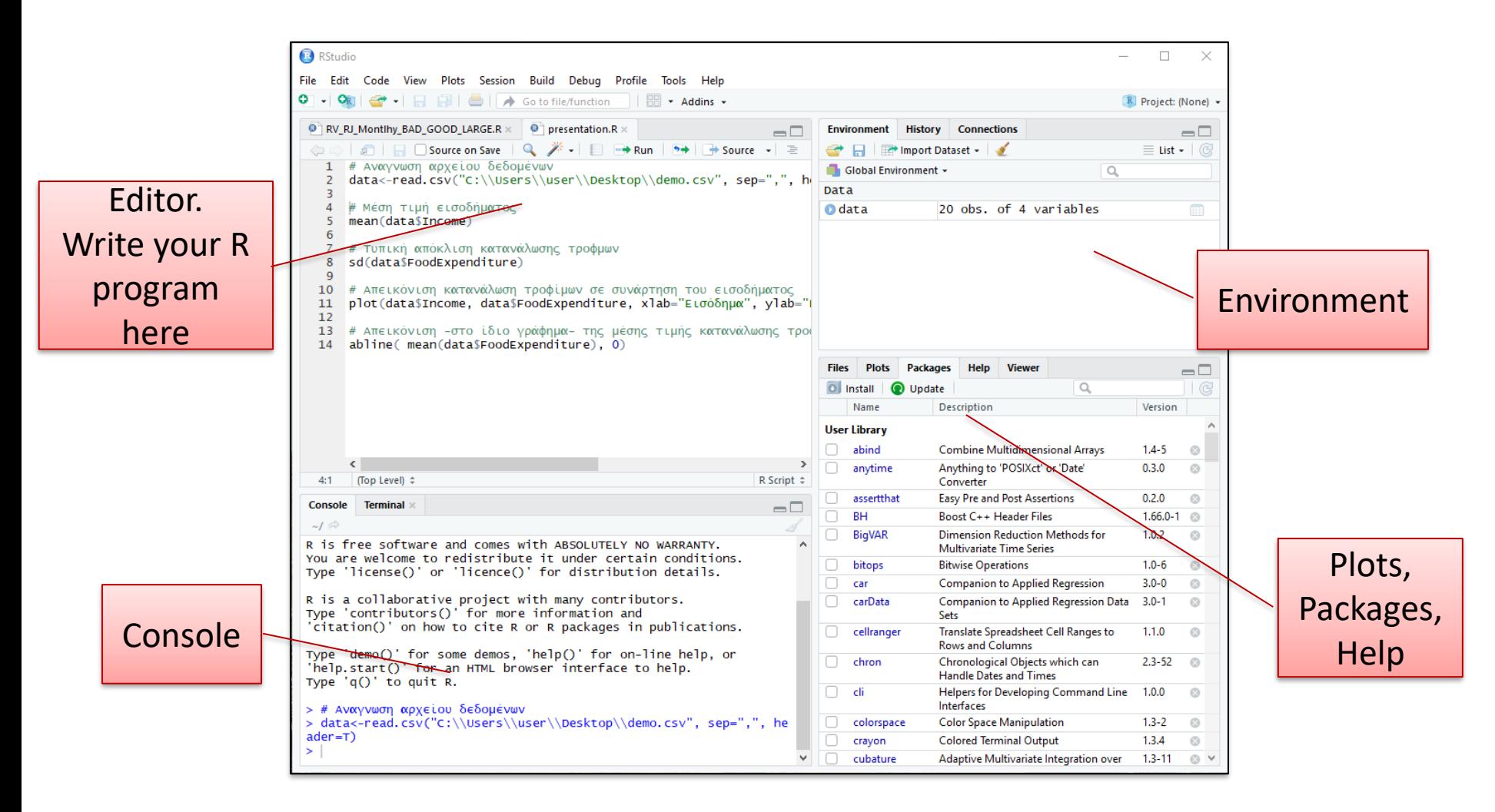

#### R sessions in RStudio (Basic Examples)

- An R session starts R and allows us to type command lines.
	- R Session? A set of variables that define the context of execution
	- R allows definition of variables of various data types. E.g. built in datatypes **data frame, numeric, matrix, vector character, Lists, Factors** but also user-defined data types.
- Execute R code directly from the console or save commands as script files (plain text files that contain R code).
- A Package in R is a collection of functions, compiled code, data.
- Many packages are already installed.
- Install additional packages into Rstudio with two different methods.
- Packages allow us to perform specific functions.

#### R libraries

### R libraries

- R offers a great number of libraries (created by others) that enables the use of the appropriate statistical (or other) method
	- Such libraries is the strong aspect of R! You don't need to create them yourself – someone else has probably created a similar one.
- Make a package's contents available to use in the current R session.
- To use the package for a specific functionality we use the function library().
- library() function loads the package into memory.
- We can load as many libraries as we need.
- library(e1071) $\rightarrow$ Naïve Bayes classifier.
- library(stats) $\rightarrow$ k-means clustering.
- library(randomForest)→Random Forest classification and regression.

#### Install Packages - GUI method

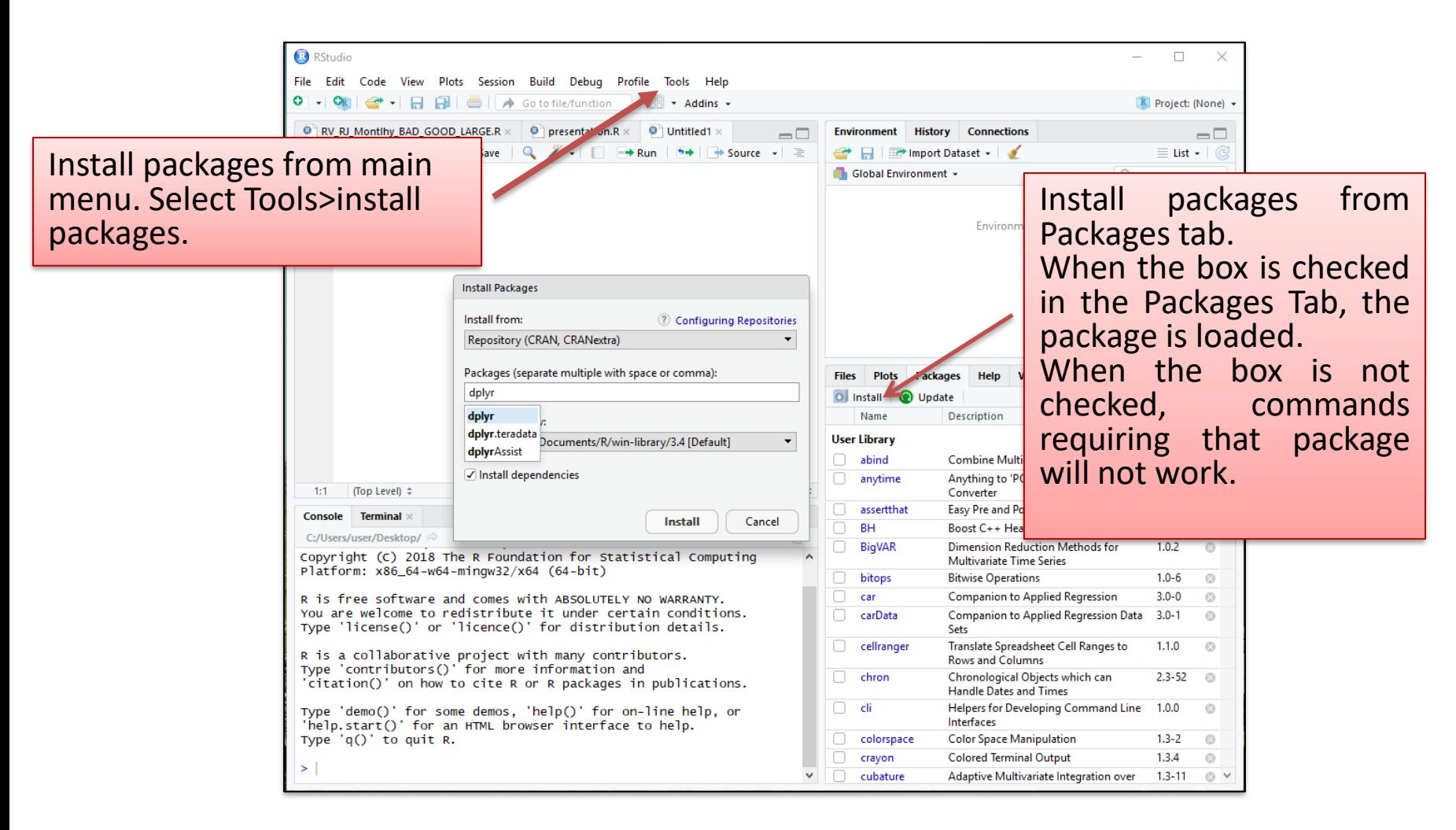

#### Install Packages - Console method

• The install.packages() function.

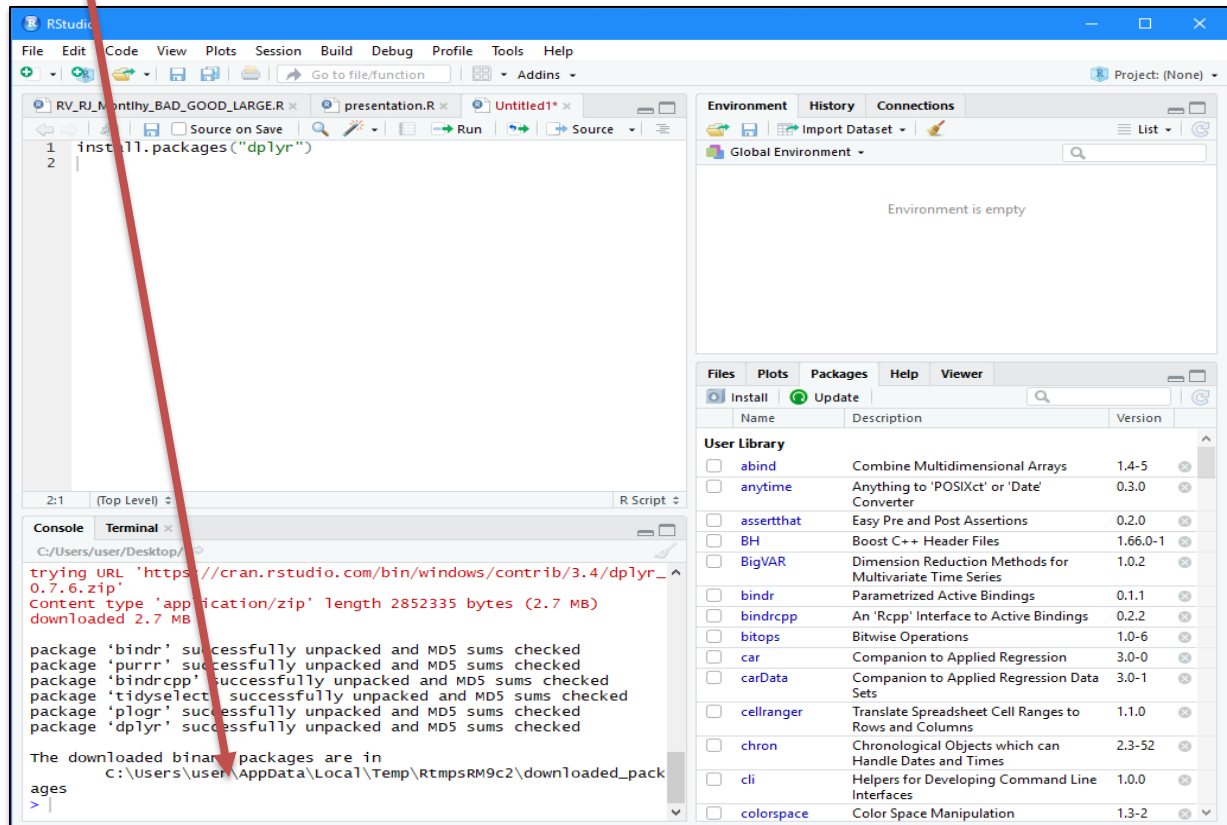

#### Manage/Use Packages

#### • library()

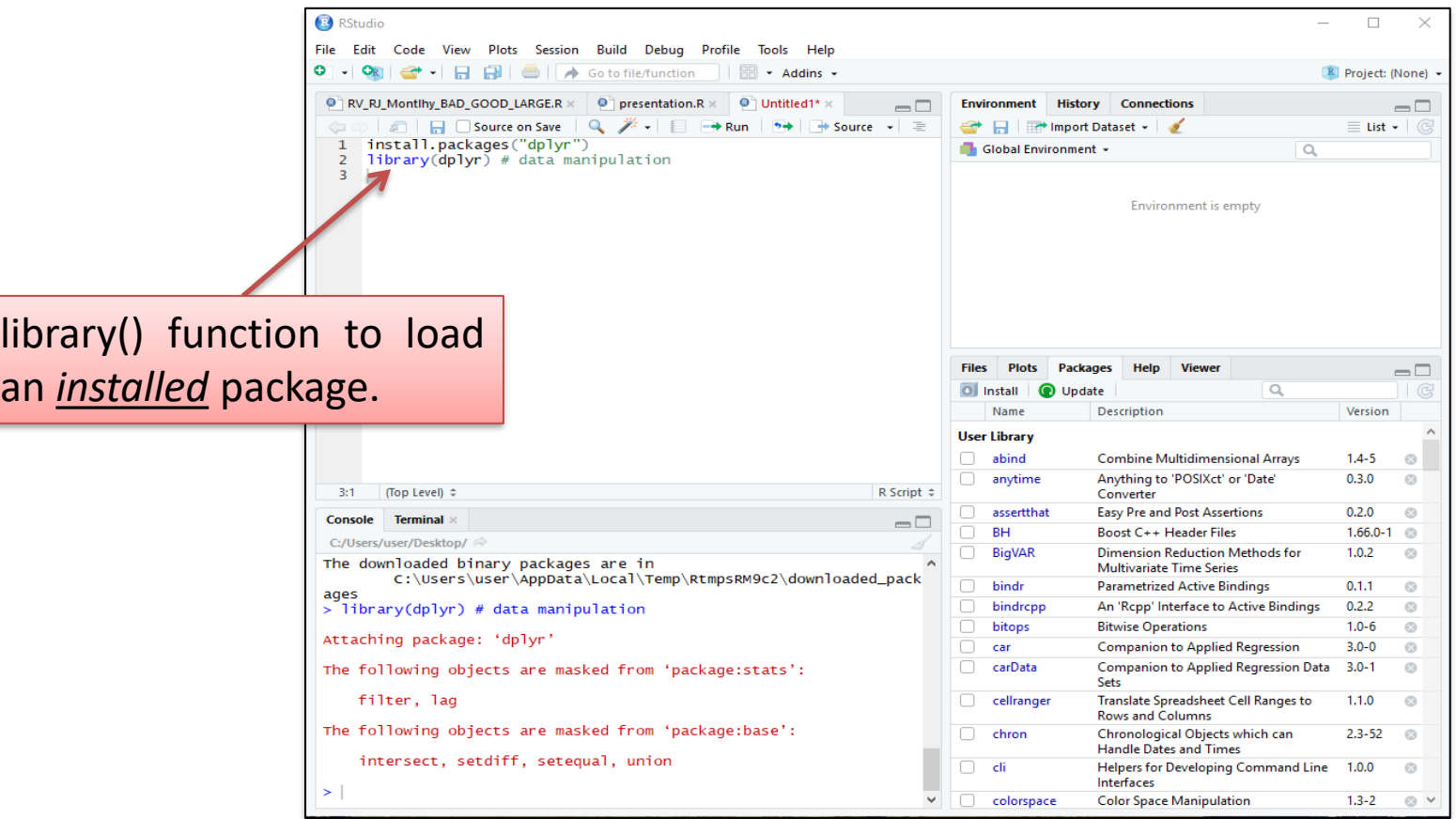

#### Using R

#### R language

- As any other language it has the basic commands and operators such as (but slightly different syntax):
	- **Assignment** create a new variable and assign a value to it using the  $\leq$ - operator. E.g.  $x \leftarrow -42$ create a variable named x and assign the value -42 to it.
	- **Control flow** with if else
	- **Iteration** with for and while.

## R language

- Data types
	- Like in python, variables defined in R have a data type
	- R supports the following built-in data types:
		- **Data frame**
		- **Numeric**
		- **Character**
		- **Matrix**
		- **Factor (categorical values)**
		- **Arrays**
		- **Vector**
		- **List**
		- **Logical (Boolean/binary)**
		- **Complex**

#### Example Code

# Read data from file data<-read.csv("demo.csv", sep=",", header=T)

# Compute arithmetic mean of Income mean(data\$Income)

# Compute the standard deviation of Food Expenditure sd(data\$FoodExpenditure)

# Plot showing the relation between Food Expenditure and Income plot(data\$Income, data\$FoodExpenditure, xlab="Εισόδημα", ylab="Κατανάλωση τροφίμων")

# Add line -in the same plot- of mean value of Food Expenditure abline( mean(data\$FoodExpenditure), 0)

#### Run entire script or line by line

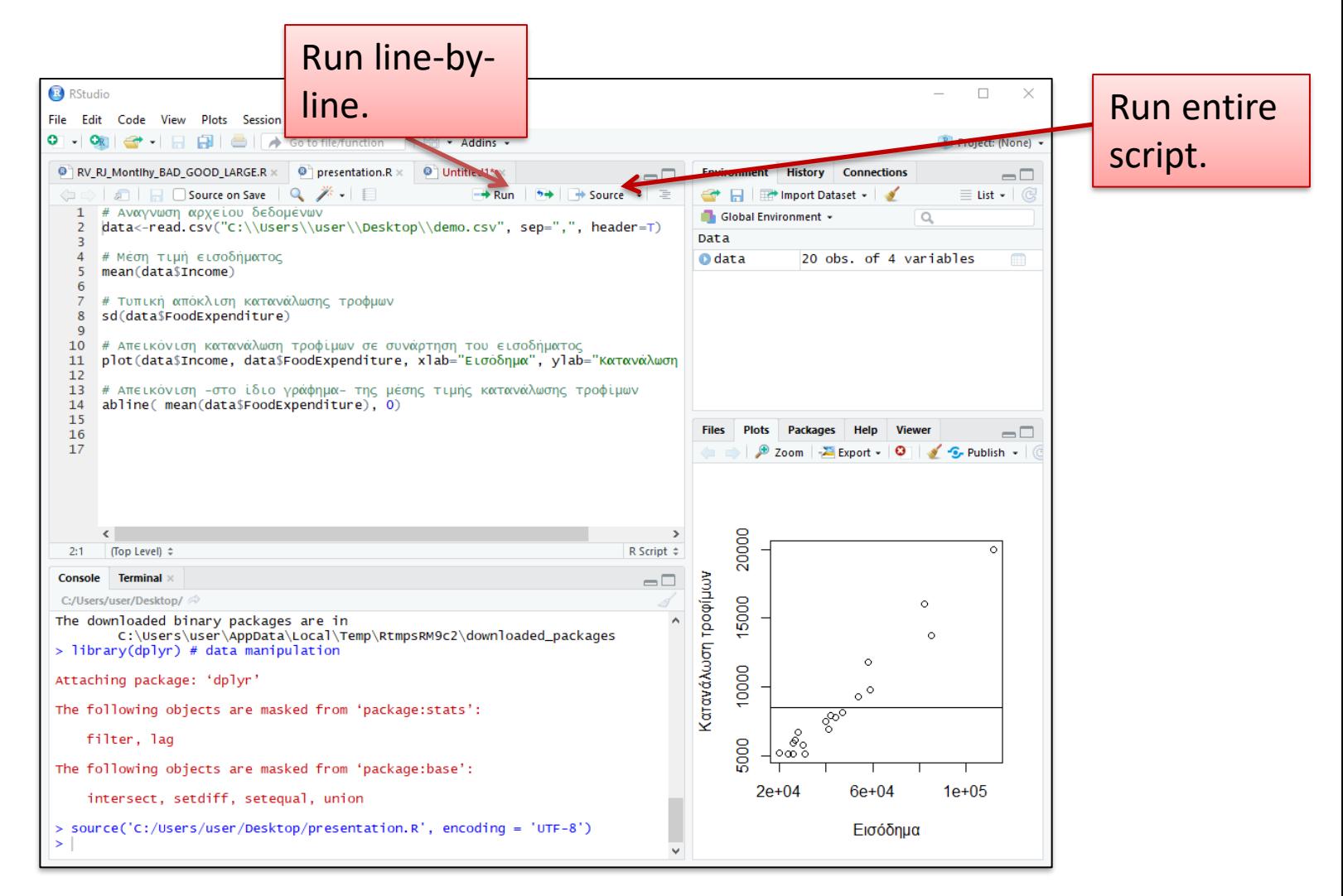

## Type commands in the console

- Execute R language commands by typing them line by line.
- Assign values to variables.
- Example  $\rightarrow$  Declare 2 variables 'x' and 'y' to have values 3 and 2 respectively.
- $>x<-3$
- $>> < -2$
- Type commands directly in the console allows us to see the content of a variable or the structure of a created object.
- $>\text{data}[1, c(2,3)]$
- > head (data, 10)
- $>$ tail(data, 15)

#### Environment Pane

- List of every function or symbol that is defined in the Console.
- Datasets loaded into the Console.

e.g. *data<-read.csv("demo.csv",sep=",",header=T)*

• OR directly importing datasets to the Environment. The result is the same as if typing the command into the console.

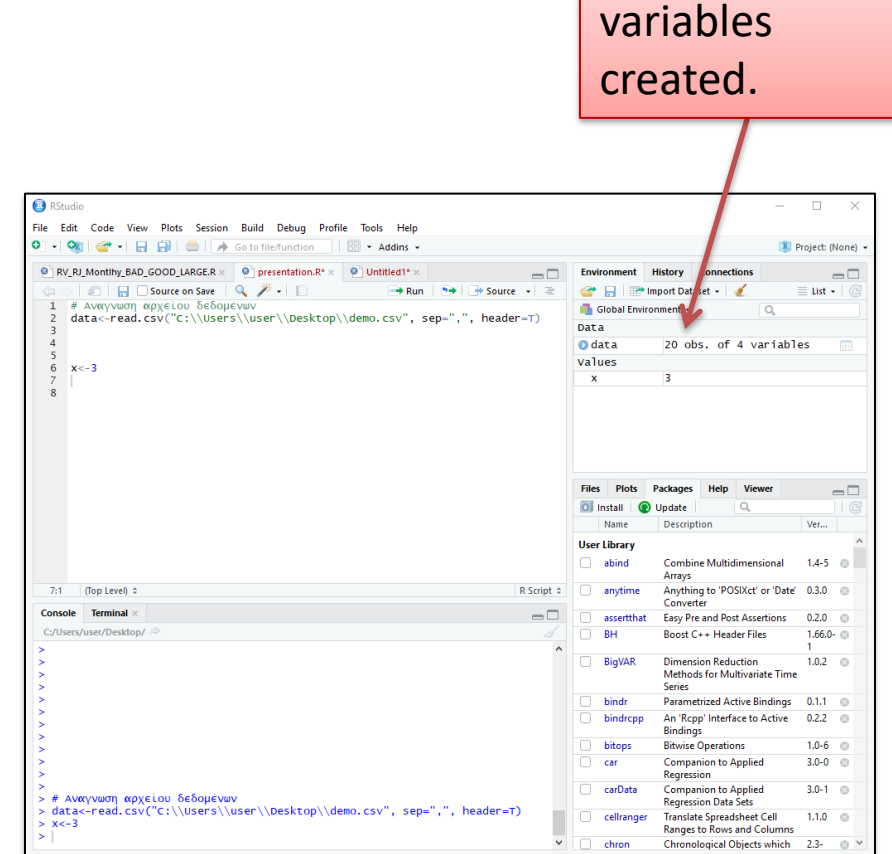

Datasets and

#### Export the graphics created (Plots Tab)

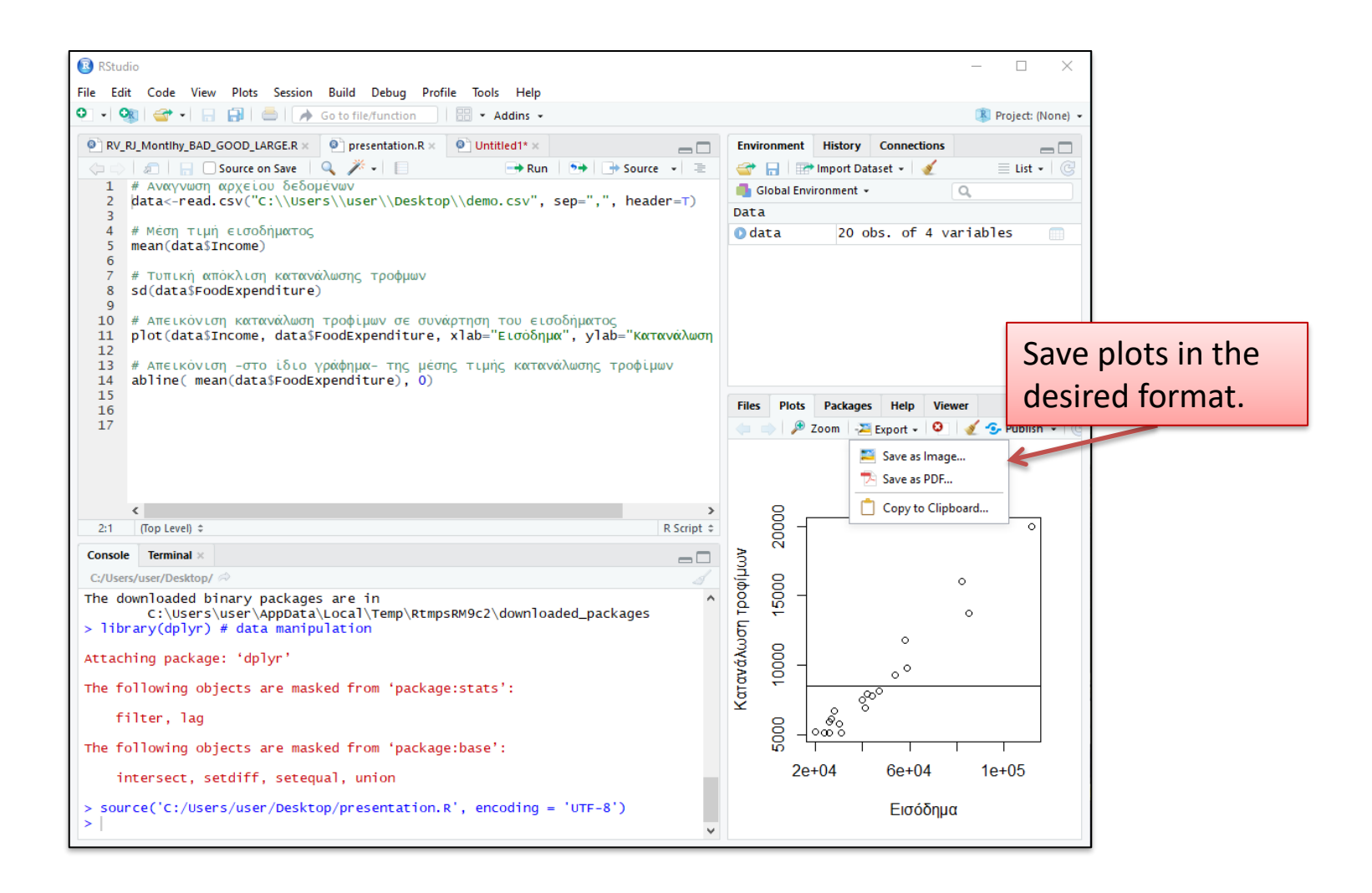

#### Help Tab

Get help on any function of R.

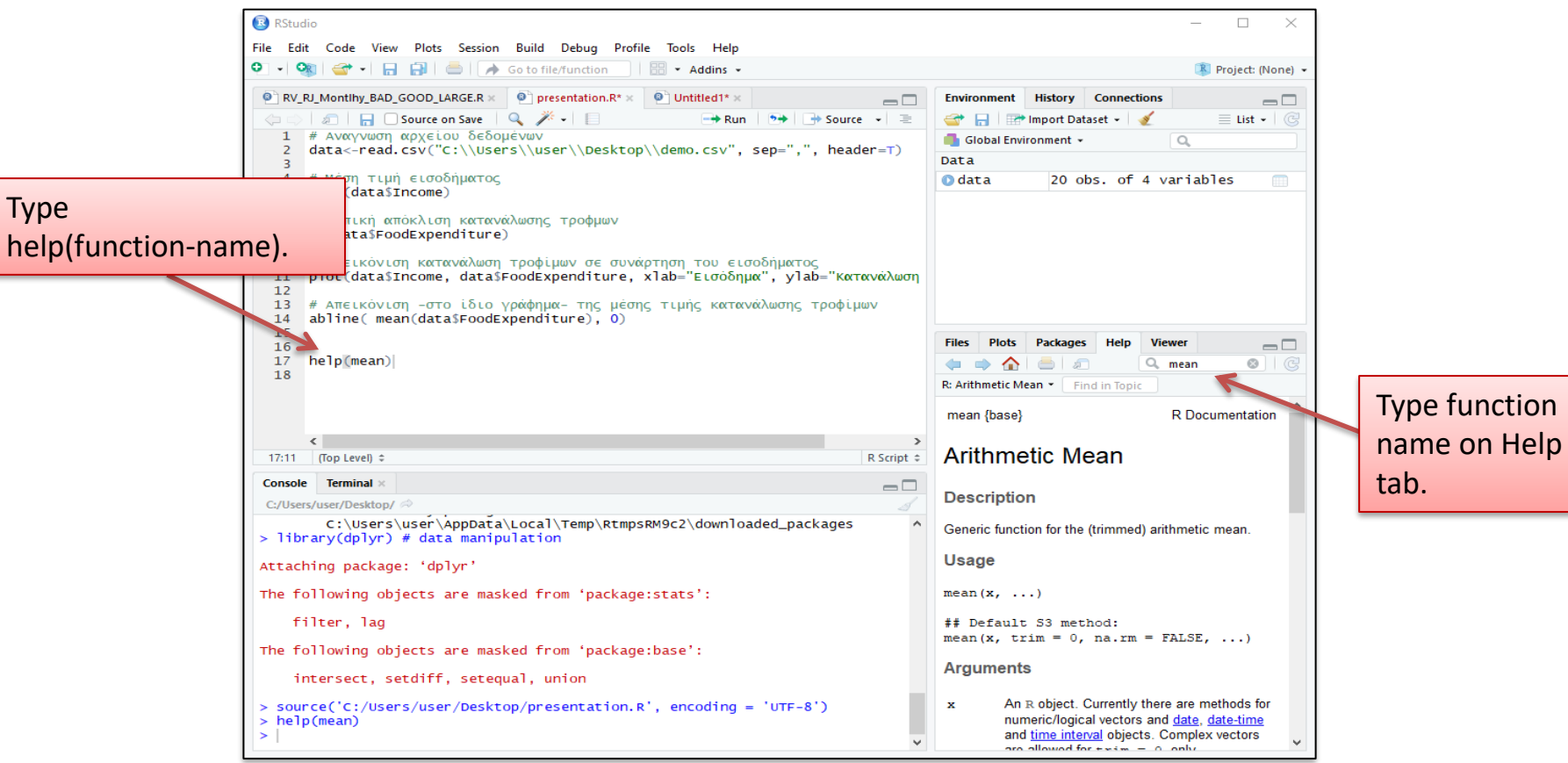

#### Save an R script

- Menu 'File > Save'
- Choose any directory.
- getwd() (To get the home directory for RStudio).
- Returns a path to the current working directory.
- NOTE: Scripts saved have usually a .R file extension (e.g. myProgram.R) . Such files are simple text files and can be opened with any text editor.

#### View File in Files Tab

• Create a new directory inside of working directory to save the new file.

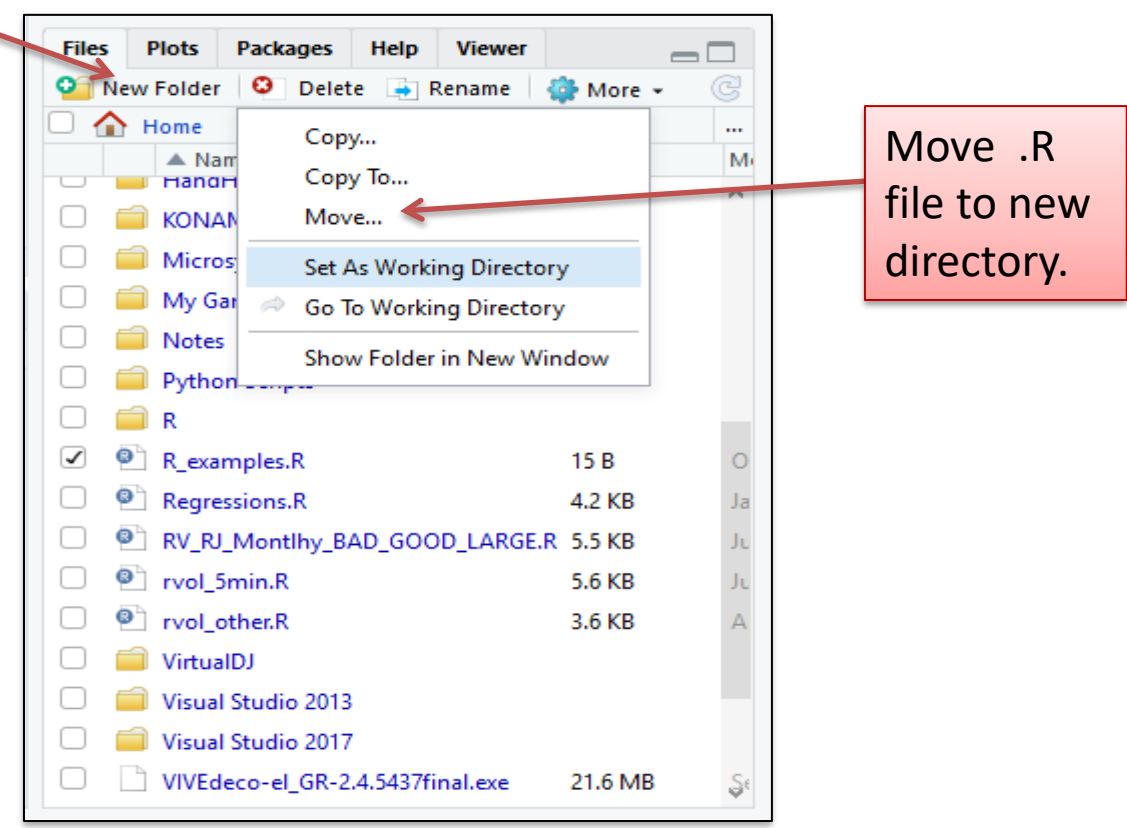

#### Quit an R Session

- Menu 'File > Quit session…'
- Save the workspace or not?
- Save  $\rightarrow$  begin next session with variables and history loaded.
- Don't save  $\rightarrow$  lose variables and history, files will be preserved.

## Useful links

• R for Beginners

[https://cran.r-project.org/doc/contrib/Paradis-rdebuts\\_en.pdf](https://cran.r-project.org/doc/contrib/Paradis-rdebuts_en.pdf)

• R

<https://www.r-project.org/>

• RStudio

<https://www.rstudio.com/>

- Data frames in R
	- A two dimensional structure/array with rows and columns exactly like a data frame in Python
	- Can hold data of any data type e.g. in a data frame one column may be a number, another a character or logical.
	- Allows slicing and indexing
		- Syntax differs from Python though
		- Also **NUMBERING IN R STARTS FROM 1, NOT 0!**

• Data frames in R

– What does a data frame look like?

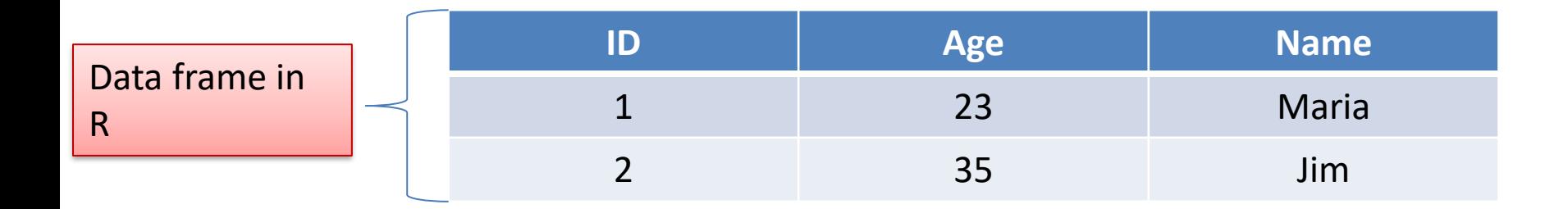

- Data frames in R
	- Slicing/indexing is done using the [] operator specifying row and column in various ways.
	- **Keep in mind: Indexing in R starts at 1 (not 0)!**

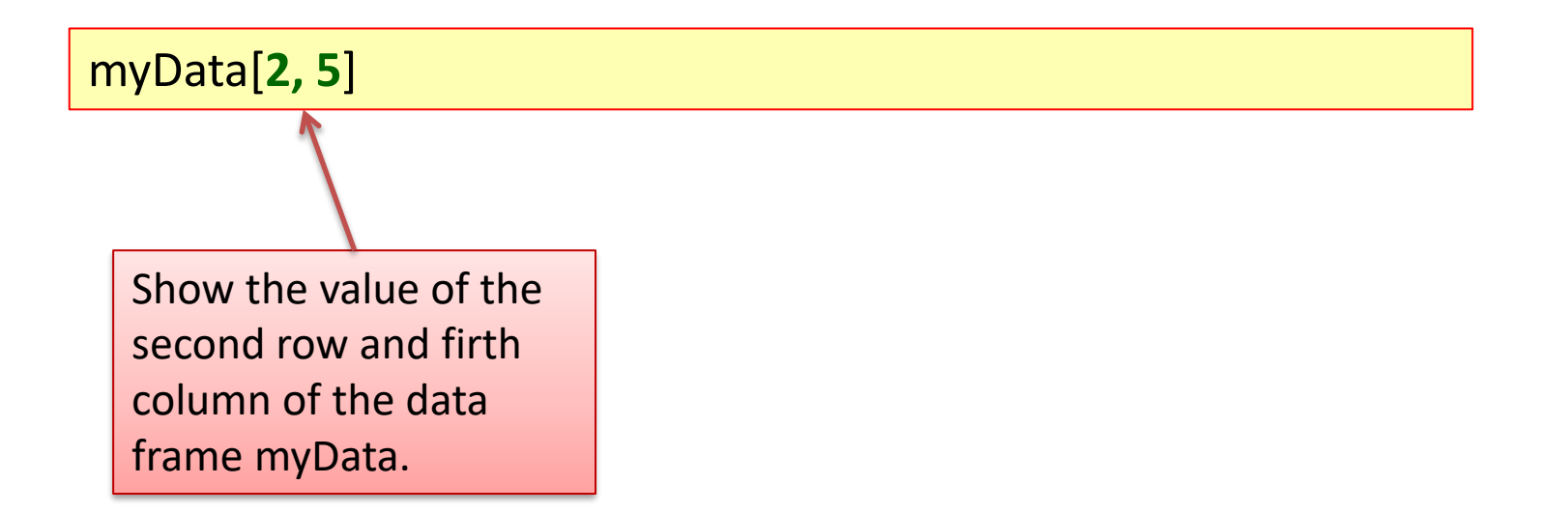

• Example: create a variable that is a Data frame that is empty with three columns named "ID", "Age" and "Name" by specifying the data type of each column:

myData <- data.frame(ID=integer(), Age=integer(), Name=character(), stringsAsFactors=FALSE )

• Adding a single new row to an empty data frame

myData[1,] <- c( 1, 23, "Alice")

Add the new row to the first row (notice the 1) of the data frame myData.

Creates a new vector – notice the  $c()$  – which will be a row where the first value of the vector is the value for column ID, the second value for column Age and third value for column Name.

- Structure of a data frame
	- What columns does it have and what data types these columns are
	- Using function **str()**

str(myData)

```
'data.frame': 1 obs. of 3 variables: 
$ ID : chr "14" 
$ Age : chr "33" 
$ Name: chr "Alice"
```
• Similar functions: **names(), attributes()**

• Indexing and Slicing

>myData**\$**Age # Only Column Age from Data frame myData >myData[,"Age"] # Equivalent to previous expression >myData[ , 1:2] # Columns 1 (ID) and 2 (Age) from all rows- operator : expressing from to

>myData[1, c("Age", "Name") ] # From row 1, get only Columns Age and Name

- Reading csv files
	- Using function read.csv() with the proper arguments.
	- Reads a csv file and returns its **content as a Data Frame.**

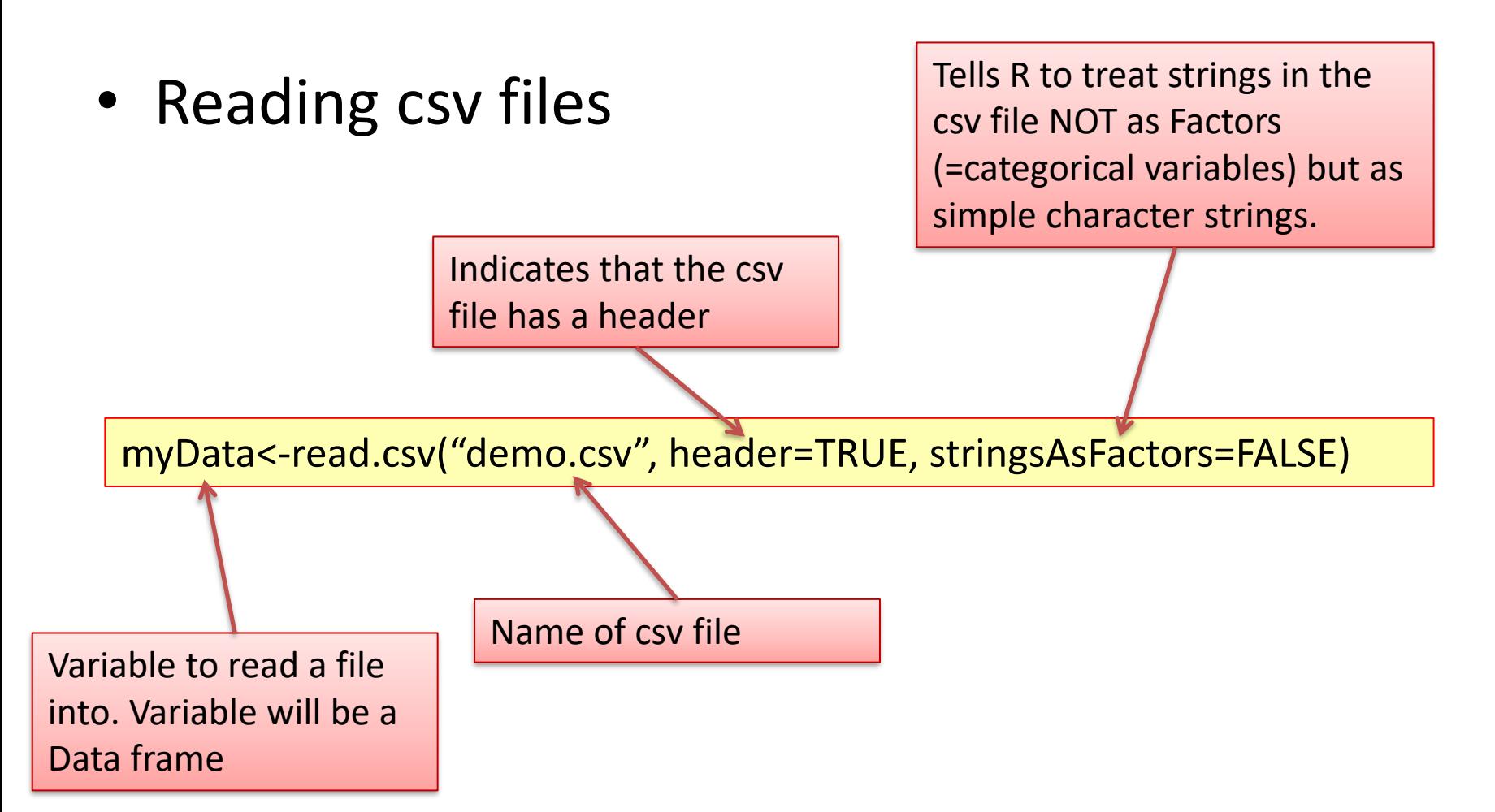